# **LOKAAL SCOREN MET ONLINE MARKETING**

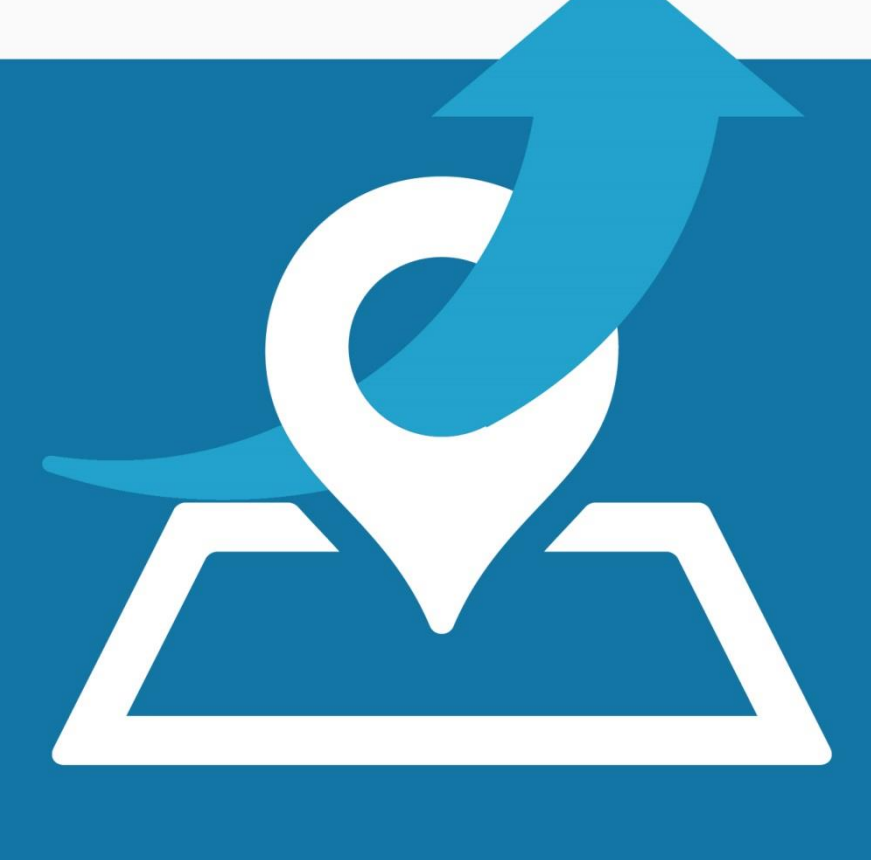

# HOGER SCOREN IN LOKALE ZOEKRESULTATEN TIPS EN STRATEGIEËN VOOR MEER KLANTEN

**Joeri Detering** 

# **Inhoudsopgave**

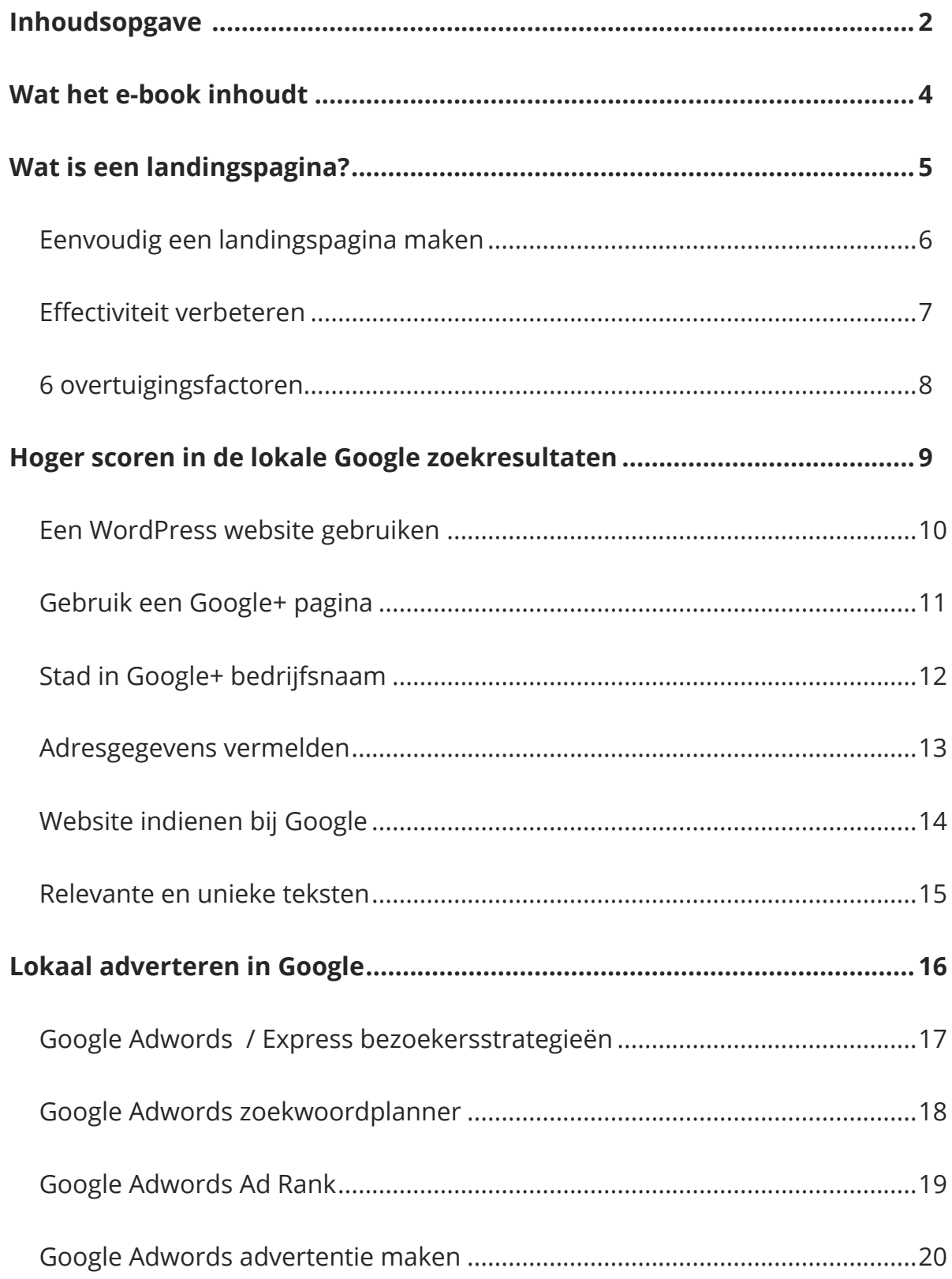

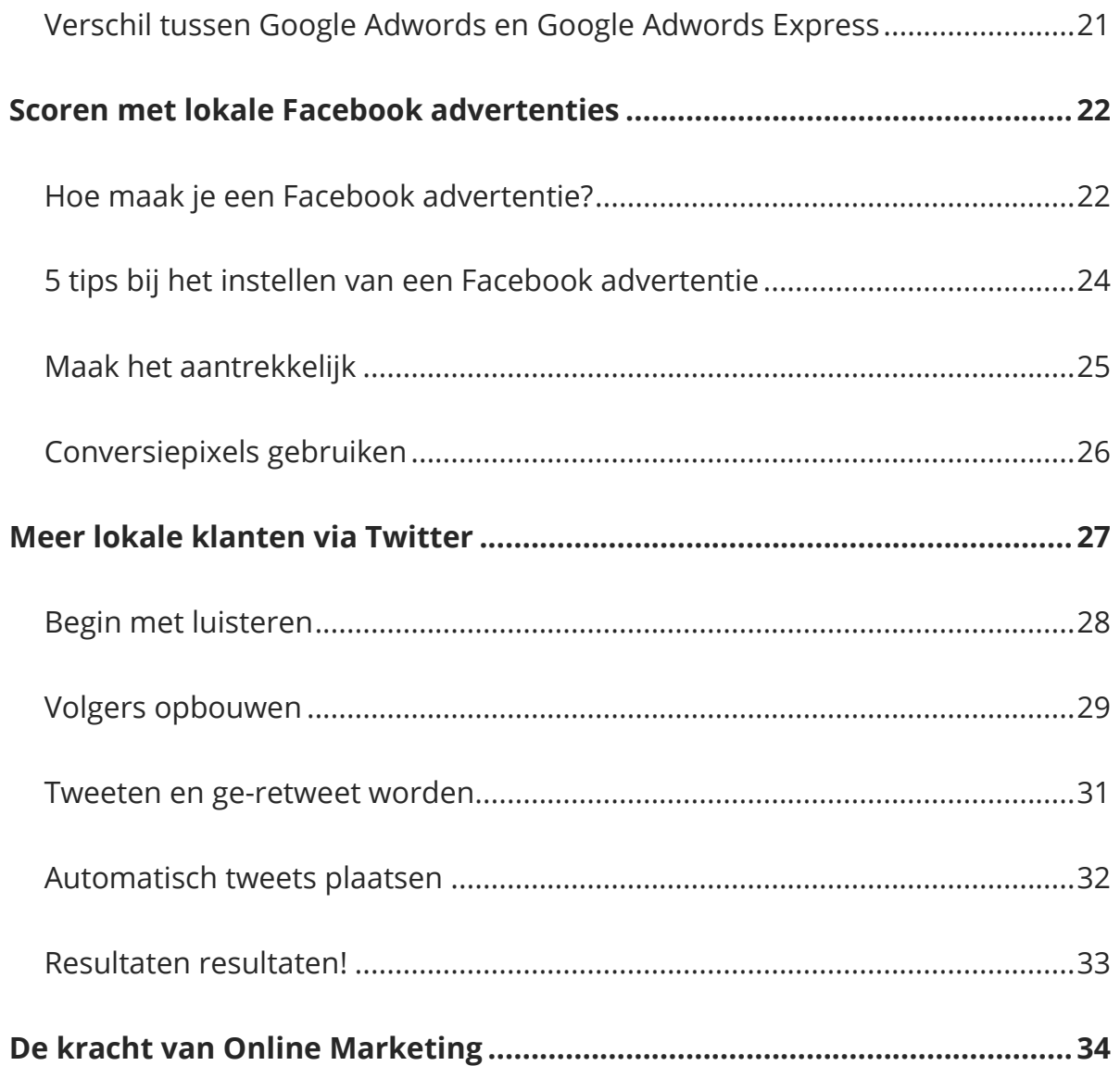

# **Wat het e-book inhoudt**

Het e-book bevat vier praktische lokale online marketing strategieën. Deze strategieën en tips zijn bedoeld **voor lokale ondernemers en kleine bedrijven**  die met het internet meer resultaat willen behalen. Via de strategieën verwijs je mensen door naar jouw website. De bezoeker moet uitkomen op een landingspagina of keuzepagina die wordt gevolgd door een landingspagina.

Test en pas meerdere bezoekersstrategieën consistent toe en bekijk welke strategie het beste werkt voor jouw bedrijf. Je zult dan regelmatig het conversiedoel bereiken via jouw website en online marketing. Heb je nog geen conversiedoel gesteld voor je website of online marketing? Bekijk dan de onderstaande punten. Die kunnen je op weg helpen.

### **Met conversiedoel bedoel ik één of twee soortgelijke punten:**

- Meer offerte aanvragen
- Meer verkopen realiseren
- Meer contacten leggen
- Meer brochure aanvragen
- Meer downloads
- Meer inschrijvingen op je nieuwsbrief
- Meer reservingen

# **Wat is een landingspagina?**

Een landingspagina is een pagina gemaakt met één doel jouw bezoekers laten doen wat je van ze vraagt. Bijvoorbeeld:

- Bezoekers overtuigen om een specifiek product te kopen
- Bezoekers gebruik laten maken van een tijdelijke korting
- Bezoekers overtuigen om een offerte aan te vragen

Het klinkt wellicht een beetje agressief maar het valt reuze mee. Ben je zelf overtuigd van jouw dienst of product? Dan kunnen bezoekers alleen maar profiteren van jouw dienst of product.

![](_page_4_Picture_6.jpeg)

## **Eenvoudig een landingspagina maken**

Je kunt op verschillende manieren een landingspagina maken. Deze drie raad ik aan. Zelf maak ik gebruik van nummer 1. Deze variant vind ik de makkelijkste en snelste.

- **1.** *Je kunt via [Themeforest](http://themeforest.net/) een [WordPress](http://themeforest.net/category/wordpress) thema aanschaffen. Er zijn veel thema's die je makkelijk kunt ombouwen tot een landingspagina.*
- **2.** Je kunt gebruik maken van tools zoals [Unbounce](http://unbounce.com/) of [Optimizely.](https://www.optimizely.com/)
- **3.** Je kunt een **HTML template** gebruiken.

Wil je hierover meer voorbeelden en informatie? Bekijk en lees dan deze pagina op [Unbounce.](http://unbounce.com/landing-page-templates/)

## **Mooi design? Laat het los!**

Een mooi design betekent niet perse een mooi resultaat. Meer hierover op de volgende pagina. Daar staat een aantal voorbeelden over hoe je jouw landingspagina effectiever kunt maken. Wil je gebruik maken van een WordPress thema? Zorg dan dat het thema Responsive is (schermformaat automatisch aanpast op elk device). Lees hier meer over op blz. 10.

![](_page_5_Picture_8.jpeg)

# **Effectiviteit verbeteren**

Ik vind neuromarketing en psychologie een fascinerend fenomeen. De kennis die hierover vindbaar is (blogs, e-books, boeken) pas ik toe op websites. Het werkt namelijk erg goed.

Hiermee bedoel ik bijvoorbeeld het gebruik maken van bepaalde afbeeldingen, kleuren, teksten, woordkeuze en knoppen.

## **Dit vraag ik me bijvoorbeeld af als ik een website of pagina analyseer:**

- Stuurt de tekst het gedrag van de bezoeker?
- Is de tekst overtuigend genoeg om een conversie te behalen?
- Heeft de afbeelding een positieve invloed op de conversie?

Het gaat er uiteindelijk om of je landingspagina overtuigend genoeg is. Heeft je landingspagina genoeg kracht om de bezoeker jouw conversiedoel te laten bereiken?

Zelf verwerk ik altijd één of meerdere [6 Key Principles Of Influence](http://en.wikipedia.org/wiki/Robert_Cialdini) van Dhr. [Robert Cialdini](http://en.wikipedia.org/wiki/Robert_Cialdini) op een landingspagina.

Dhr. Robert Cialdini is een expert op het gebied van overtuigen en omschreef de volgende zes overtuigingsfactoren:

![](_page_6_Picture_10.jpeg)

# **6 overtuigingsfactoren**

## **Wederkerigheid** *(Reciprocity)*

Dit zou je kunnen gebruiken voor bijvoorbeeld een webshop. Koop je iets? Dan zijn de verzendkosten gratis. Niet goed? Geld terug. 100% garantie etc.

#### **Beloftes en vastberadenheid** *(Commitment and Consistency)*

Als mensen eenmaal 'ja' hebben gezegd of geschreven, zullen ze niet snel van gedachte veranderen*.* Bijvoorbeeld: *Titel: '10% besparen op uw zorgverzekering?'. Button: 'Ja, ik wil 10% besparen'.*

#### **Sociale bewijskracht** *(Social Proof)*

Gebruik reviews en testimonials op je landingpagina. Dit wekt vertrouwen en overtuigt. Foto's van echte mensen werken erg goed.

#### **Authoriteit** *(Authority)*

Laat zien dat je een expert bent in wat je doet of verkoopt. Maak bijvoorbeeld gebruik van certificaten of sta op de foto met een bekendheid in jouw vakgebied.

#### **Aardigheid** *(Liking)*

Bezoekers zullen eerder overtuigd zijn wanneer de tekst aansluit bij hun manier van denken en praten. Wat is het taalgebruik van jouw doelgroep bijvoorbeeld?

#### **Schaars** *(Scarcity)*

Een schaars product is een gewild product*. 'Je hebt nog 10 minuten voor dit aanbod verloopt '* of *'Er zijn nog 3 producten op voorraad. Wees snel!'*.

Pas deze overtuigingsfactoren toe op je website. Test ze vooral om te kijken wat het beste werkt.

# **Hoger scoren in de lokale Google zoekresultaten**

Zoekmachine optimalisatie (CEO) is het optimaliseren van je website om hoger te scoren in de gratis zoekresultaten van Google. Omdat je hoger gaat scoren op bepaalde zoekwoorden krijg je meer bezoekers naar je website.

De strategie is om zoveel mogelijk gratis bezoekers naar je website te krijgen om vervolgens jouw conversiedoel en behalen. Er zijn honderden tips te vinden op het internet over zoekmachine optimalisatie. Dit zijn mijn 6 belangrijkste tips:

![](_page_8_Picture_3.jpeg)

## **1. Een WordPress website gebruiken**

[WordPress](http://digitaaldoen.nl/wordpress/hoe-installeer-je-wordpress-met-filezilla/) is het makkelijkste CMS om met SEO te beginnen. WordPress is een zoekmachine vriendelijk CMS. Maar met WordPress alleen ben je er helaas nog niet. Je hebt zwaarder geschut nodig, namelijk verschillende plugins.

Maak jouw website zoekmachinevriendelijker met deze plugins:

- [Yoast SEO plugin](https://yoast.com/wordpress/plugins/seo/)
- [W3 Total Cache](https://wordpress.org/plugins/w3-total-cache/)

Er is (te)veel te vinden op het internet over hoe je de techniek van jouw site het beste kunt instellen als het gaat om SEO. Als je hiermee aan de slag gaat, **moet je dit artikel echt lezen.** [De ultieme gids voor hogere rankings met WordPress](https://yoast.nl/artikelen/wordpress-seo/)  [sites »](https://yoast.nl/artikelen/wordpress-seo/) 

## **2. Technische vlak**

Natuurlijk hangt je zoekpositie in google af van de concurrentie. Grote kans dat je concurrentie zich hier mee bezig houdt. Zorg ervoor dat jouw website op het [technische vlak](https://support.google.com/webmasters/answer/99170?hl=nl) goed in orde is.

![](_page_9_Picture_8.jpeg)

## **3. Gebruik een Google+ pagina**

Als je [Google+ pagina verbonden en geverifieerd](https://support.google.com/business/answer/2911778?hl=nl) is met je website wordt dit gekoppeld aan de zoekresultaten. Vul dit zorgvuldig in. Deel regelmatig relevante content. Zo scoort jouw Google+ pagina hoger dan die van concurrenten.

Google+ pagina's kunnen automatisch aangemaakt worden. Dit gebeurt op basis van contactgegevens die worden vertoond op een website. Schrik niet als je Google+ pagina al bestaat. Je kunt dan op 'Deze pagina beheren' klikken:

![](_page_10_Picture_3.jpeg)

Google+ pagina's op basis van het zoekwoord *'loodgieter Almere'.*

![](_page_10_Picture_88.jpeg)

www.almere-loodgieters.nl/ +

Loodgieter Almere

Best Installatiebedrijf is uw ervaren loodgieter in Almere en omgeving. Ons allround loodgietersbedrijf verhelpt elk probleem snel en vakkundig!

![](_page_10_Picture_89.jpeg)

## **4. Stad in Google+ bedrijfsnaam**

Google laat de zoekresultaten zien, zoals getoond op de vorige bladzijde indien je alleen *'loodgieter'* intypt en in Almere bent. Soms wijkt dit één of twee zoekresultaten af maar de Google+ pagina's zijn altijd hetzelfde. Daarom is een Google+ pagina zo belangrijk.

Het is belangrijk om de stad te vermelden in je bedrijfsnaam op Google+. De potentiële klant die zoekt hoeft namelijk niet per se in Almere te zijn. De potentiële klant kan ook in Amsterdam zijn terwijl hij of zij zoekt naar *'loodgieter Almere'*.

Hieronder een voorbeeld van de zoekresultaten op een iPhone 4s. De directe **belfunctie** is verbonden aan de Google+ pagina. Hiermee maak je het potentiële klanten erg makkelijk. **Direct bellen** via de telefoon!

![](_page_11_Picture_4.jpeg)

ABC Loodgieters **Almere** zou beter zijn. Iemand die dan zoekt naar *'loodgieter Almere'* in Amsterdam zou dan eerder zijn Google+ pagina ZIen. (Dit hangt natuurlijk wel af van de inhoud en relevantie op de site zelf.)

## **5. Vermeld adresgegevens op jouw website**

Als voorbeeld gebruik ik de site van ABC Loodgieters. Op de contactpagina heeft de websitebouwer SEO-technisch het goed gedaan. De gebruikersvriendelijkheid kan echter beter. De adresgegevens staan netjes vermeld. Het is erg belangrijk om Google Maps toe te voegen op je contactpagina. Zowel voor de SEO als voor de bezoekers zelf. Transparantie werkt namelijk vertrouwen.

![](_page_12_Picture_2.jpeg)

## **Google Maps toevoegen**

Ga naar [Google Maps](https://www.google.nl/maps) en toets jouw adresgegevens in. Vervolgens klik je op het draaiwiel en sluit je de kaart in:

![](_page_12_Figure_5.jpeg)

Plaats [deze frame](https://support.google.com/mymaps/answer/4708605?hl=nl) vervolgens op je contactpagina. Het werkt erg goed voor de lokale vindbaarheid. Doen dus!

## **6. Website indienen bij Google**

Indien je gebruik gaat maken van de eerste tip is het belangrijk om naderhand jouw website in te dienen bij Google Webmaster Tools. Dit zorgt voor een snelle indexering en verbetering van jouw positie in de Google zoekresultaten. Via deze tool kun je ook zien hoeveel mensen zoeken naar bepaalde woorden en hoe goed je daarop scoort. Doe het vooral als Webmaster Tools niet bekend in de oren klinkt.

[Lees hier hoe Webmaster Tools werkt](https://support.google.com/webmasters/answer/34592?hl=nl) (Google.nl) »

Meld hier je [website aan voor Google Webmaster Tools \(Google.nl\) »](https://www.google.com/webmasters/tools/home?hl=nl)

Er zijn twee dingen die je na deze stap nog moet ondernemen. Je website laten 'fetchen' en je sitemap indienen. Dit kun je eenvoudig via het menu doen.

#### **Fetchen:**

*Crawlen – Fetchen – URL invullen - Ophalen*

#### **Sitemap indienen:**

*Crawlen – Sitemaps – Sitemap toevoegen - sitemap\_index.xml kopiëren en plaatsen - Ophalen*

Sitedashboard

Siteberichten (1)

- ▶ Uiterlijk van Site Search 1
- ▶ Zoekverkeer
- ▶ Google-index
- ▼ Crawlen

Crawlfouten Crawlstatistieken **Fetchen als Google** robots.txt-tester Sitemaps **URL-parameters** 

Beveiligingsproblemen

Andere bronnen

## **7. Relevante en unieke teksten**

Indien je website technisch goed in elkaar zit ben je er nog (nét) niet. Als laatste de **belangrijkste** tip: zorg voor **relevante, goedgeschreven en unieke content.** Ben je zelf geen schrijver of heb je er geen tijd voor? Besteed het schrijven van pagina's dan uit. Er zijn genoeg professionals die dit voor je kunnen doen.

## **Feilloos aansluiten**

Vul je website goed met relevante en unieke teksten. Doe dit op basis van de zoekwoorden waarop je wilt scoren. De zoekopdracht moet feilloos aansluiten op de content van je website en andersom.

## **Oppassen!**

Hou jezelf aan een grove richtlijn van minimaal 350 woorden waar je ongeveer drie of vier keer het zoekwoord noemt. Google straft het *'spammen'* van zoekwoorden in teksten. **Over optimaliseer je pagina's dus niet.**

Met de plugin van [Yoast](https://yoast.com/wordpress/plugins/seo/) hoef je dit zelf niet te controleren. Onderaan de pagina bij 'Focus keyword' vul je jouw zoekwoord(en) in. Vervolgens zie je hoevaak het zoekwoord wordt teruggevonden in de tekst.

## [De ultieme gids voor hogere rankings met WordPress sites »](https://yoast.nl/artikelen/wordpress-seo/)

Lees deze gids voor meer tips over de content en techniek. Zoals het gebruik van H1 tags.

# **Lokaal adverteren via Google**

Lokaal adverteren via Google is een slimme tactiek die veel potentiële klanten oplevert. Deze strategie bestaat uit twee verschillende methodes:

- **1.** Google Adwords Express Bezoekersstrategie
- **2.** Google Adwords Bezoekersstrategie

Je verwijst bezoekers naar een landingspagina met een call-to-action (knop zoals 'Nu contact opnemen') of een keuzepagina gevolgd door een landingspagina.

## **Wanneer de Google Adwords Express bezoekersstrategie?**

Deze optie is ideaal voor beginners die niet veel tijd hebben om hun online advertenties te beheren:

- Betaal alleen wanneer iemand op je advertentie klikt
- Een minimum aan doorlopend beheer vereist
- Adverteer met tekstadvertenties op [Google](http://www.google.nl/) en [Google](http://maps.google.nl/) Maps
- Bereik klanten in elke door jou gekozen geografische locatie

## **Wanneer de Google Adwords bezoekersstrategie?**

Deze strategie is voor gevorderden in online marketing. Bovendien heb je hier wel toegang tot aanvullende advertentie-indelingen, instellingen en functies.

- Betaal alleen wanneer iemand op je advertentie klikt
- Kies jouw eigen zoekwoorden, stelt zelf bodprijzen in
- Bereik klanten op elke gewenste locatie
- Adverteer met speciale advertentie-indelingen

#### Potentiële doelgroep ?

# **Google Adwords Express Bezoekersstrategie**

Door middel van een van de bezoekersstrategieën verwijs je dus mensen door naar jouw website. De bezoeker moet direct uitkomen op een landingspagina (of een keuzepagina gevolgd door een landingspagina).

# **Een Google Adwords Express advertentie maken**

Het proces hiervan spreekt aardig voor zich. Een aantal tips bij het maken van jouw advertentie:

- Stel een realistisch budget op
- Kies de juiste categorieëen
- Benoem voordelen in jouw advertentie
- Gebruik een sterke advertentietitel
- URL naar keuze / landingspagina

[Maak jouw advertentie via deze link »](http://www.google.nl/adwords/express/) [Lees meer tips over Google Adwords Express »](https://support.google.com/adwords/express/answer/2465838?hl=nl)

## Uw doelgroep selecteren

#### Targeting op afstand tot locatie **Targeting op stad,** provincie/staat of land

Waar wilt u dat uw advertentie wordt weergegeven?

![](_page_16_Figure_16.jpeg)

## **Google AdWords Zoekwoordplanner**

Via de [Google AdWords Zoekwoordplanner](https://adwords.google.nl/KeywordPlanner) kun je snel een concreet overzicht krijgen van de concurrentie op zoekwoorden en de prijzen. In het onderstaande voorbeeld maak ik gebruik van het zoekwoord *'kapper amsterdam'*. Een woord waar potentiële klanten op zouden zoeken als ze naar de kapper willen en in Amsterdam wonen of kunnen zijn:

![](_page_17_Picture_56.jpeg)

Zoals je ziet is er zeker vraag naar deze dienst. Maandelijks zoeken er gemiddeld 2.900 mensen op *'kapper amsterdam'*. **Zeker** het proberen waard!

## **Google AdWords Ad Rank**

Laten we voor het gemak het voorgestelde bod van €1,12 per klik aanhouden op *'kapper amsterdam'*. Dit betekent nog niet gelijk dat je bovenaan in Google staat met een advertentie.

Google werkt namelijk met de [Ad Rank.](https://support.google.com/adwords/answer/2454010) Dit staat voor de kwaliteitsscore van een advertentie.

De Ad Rank van een advertentie wordt door deze twee punten bepaald:

- 1. Hoeveel wil je maximaal betalen per klik?
- 2. Hoe hoog is jouw kwaliteitsscore?

## **De 3 belangrijkste onderdelen van je kwaliteitsscore**

- **1.** Hoeveel mensen er op jouw advertentie klikken
- **2.** Relevantie van zoekwoorden in jouw advertentietekst
- **3.** Relevantie van jouw landingspagina

Indien je advertentie een *hoge* **Ad Rank** heeft, betaal je minder en scoor je hoger en visa versa. Indien je adverentie een *lagere* **Ad Rank** heeft, betaal je een hoger bedrag.

![](_page_18_Picture_116.jpeg)

## **Google Adwords advertentie maken**

Hoe je een effectieve advertentie opzet in Google Adwords is een vak op zich. Hier [ga ik niet inhoudelijk op in.](http://www.google.nl/adwords/start/#channel=ha&subid=nl-nl-ha-aw-bkslp1~48798360535) Ik wil het graag bij de strategie houden. De tips van de Google Adwords Express methode zijn bij deze strategie ook van toepassing.

Loop je ergens tegen aan bij het maken van een Google Adwords advertentie? Je kunt Google gratis raadplegen. Ze bieden namelijk [gratis support](http://www.google.nl/adwords/start/) aan indien je zelf een advertentie gaat maken.

## **Gratis AdWords-cursussen van Google**

[Online Marketing deel 1: Adverteren op internet »](https://support.google.com/adwords/answer/3436345?hl=nl&ref_topic=4580508) [Online Marketing deel 2: Een marketingcampagne uitvoeren »](https://support.google.com/adwords/answer/4487079?hl=nl&ref_topic=4580508) [Online Marketing deel 3: Resultaten bijhouden en verbeteren »](https://support.google.com/adwords/answer/6028379?hl=nl&ref_topic=4580508)

Google heeft talloze artikelen over dit onderwerp in [hun helpcentrum.](https://support.google.com/adwords/topic/3374694?hl=nl) Indien je hiermee zelf aan de slag gaat, raad ik het sterk aan om het te lezen.

[Maak via deze link een advertentie aan »](http://www.google.nl/adwords/)

![](_page_19_Picture_7.jpeg)

## **Verschil tussen Adwords en Adwords Express**

**AdWords Express** is een volledig geautomatiseerde advertentie-oplossing die specifiek is ontworpen voor lokale, kleine bedrijven en beginnende adverteerders. Met AdWords Express worden verschillende soorten advertenties voor je gemaakt en doorlopend geoptimaliseerd.

Ze geven je advertenties automatisch weer op Google, in Google Maps en op relevante partnerwebsites, op zowel desktops als mobiele apparaten. Je hebt geen website nodig en hoeft geen tijd te besteden aan het beheren van je advertentiecampagnes. – *Bron: Google.nl*

**AdWords** is bedoeld voor bedrijven die meer functionaliteit, meer rapporten en meer controle willen hebben over hun advertentiecampagnes. Met AdWords kun je niet alleen lokaal, maar ook regionaal of nationaal adverteren.

Als je zelf je zoekwoorden wilt selecteren of meerdere advertenties wilt schrijven (bijvoorbeeld als je verschillende producten of services wilt promoten) en je de tijd hebt om zelf actief je campagnes bij te houden en te beheren, kun je je beter aanmelden bij Google AdWords. – *Bron: Google.nl*

# **Scoren met lokale Facebook advertenties**

Via Facebook kun je veel specifieke doelgroepen bereiken. De kracht van deze strategie zit hem dus ook in het bereiken van de juiste doelgroep en die converteren op jouw landingspagina. Je kunt uit Facebook ook gratis bezoekers trekken naar je website. Die strategie vereist alleen meer aandacht. Voor dit ebook hou ik het bij Facebook adverteren tegen betaling.

## **Hoe maak je een Facebook advertentie?**

Log in op jouw Facebook profiel en klik op het pijltje naar beneden dat als laatst in het menu staat. Klik vervolgens op 'Advertenties maken'.

![](_page_21_Picture_67.jpeg)

Je wordt doorverwezen naar de bovenstaande pagina. Aangezien wij gebruik maken van conversie gerichte advertenties (adverteren met een doel), klik je vervolgens op **'Conversies op je website stimuleren'**.

Je kunt nu de link van jouw landingspagina invoeren:

![](_page_22_Picture_37.jpeg)

Als je nu op **'Doorgaan'** klikt word je doorverwezen naar de pagina waar je de advertentie kunt instellen.

**Tip:** Promoot niet je homepagina. Maak een specifieke advertentie naar een specifieke pagina.

## **5 tips bij het instellen van een Facebook advertentie**

Aangezien elke Facebook advertentie afhangt van jouw aanbod, bedrijf en landingspagina kan ik onmogelijk vertellen wat je moet vermelden in je advertentie.

Vandaar dat ik vijf tips geef die voor elke advertentie gericht zijn op potentiële klanten en kopers.

## **Stel jouw locaties in**

![](_page_23_Picture_69.jpeg)

## **Stel het gewenste gedrag in**

![](_page_23_Picture_70.jpeg)

*Tip:* Als je eigenaar bent van een webshop is het belangrijk dat je het gedrag **'Mensen die online aankopen doen'** toevoegt.

# **Maak het aantrekkelijk**

Zoals je ziet maak ik bij deze advertentie een aantal keer gebruik van het woord 'gratis'. Maak het aantrekkelijk. Geef waarde.

![](_page_24_Picture_50.jpeg)

# **Stel een realistisch budget op**

Een campagne van € 5,- zet geen zoden aan de dijk. Maak verschillende advertenties en investeer minimaal € 50,00. Het budget hangt natuurlijk ook af van wat je wilt bereiken. You get the point!

## **Conversie pixels gebruiken**

Het belangrijkste doel van de advertentie is natuurlijk of die aanslaat. Dit kun je meten door een conversie pixel te plaatsen op de pagina die volgt op jouw landingspagina.

*Voorbeeld:* Jouw landingspagina bevat een tijdelijke actie met 20% korting op een bepaald product. Als de bezoeker afrekent wordt hij/zij doorverwezen naar een bedanktpagina. Daar plaats je de conversiepixel. Indien je niet weet hoe dit moet, geef dit dan door aan jouw websitebouwer of beheerder

[Hoe je een conversie pixel aanmaakt voor jouw advertentie »](https://www.facebook.com/help/435189689870514/)

Om de conversiepixel te activeren moet je de pagina bezoeken waar de conversiepixel op staat.

Vergeet dus niet de pagina te bezoeken nadat je de pixel hebt geplaatst!

![](_page_25_Picture_64.jpeg)

[Lees informatie over de betalingen en facturen van Facebook advertenties »](https://nl-nl.facebook.com/help/494368557244384/)

# **Meer klanten via Twitter**

We zijn aangekomen bij de laatste strategie van dit e-book. Lokale Twitter Marketing. Twitter is mijn favoriete instrument. Het heeft voor mijn bedrijf veel klanten opgeleverd en ik krijg ook veel verkeer naar mijn website via Twitter.

Dit kan voor jou ook zo zijn. Veel lokale ondernemers weten niet waar ze moeten beginnen, hoe ze volgers krijgen, retweets etc. Vandaar dat ik antwoorden ga geven op dit soort vragen. Ik krijg ze namelijk best vaak!

## **Waar je moet beginnen**

Maak een Twitter account en vul alle informatie correct in. Gebruik afbeeldingen van hoge kwaliteit. Als voorbeeld kun je een blik werpen op mijn Twitter account:

![](_page_26_Picture_5.jpeg)

Hou je beschrijving kort en concreet. Vul natuurlijk ook de locatie van jouw bedrijf in.

**Update:** Helaas is TweetAdder niet meer beschikbaar. De strategie heb ik laten staan (blz. 29). Je kunt deze techniek ook met Hootsuite toepassen:

#### **<https://hootsuite.com/>**

## **Begin met luisteren**

Voordat je gelijk mensen begint te volgen of zelf gaat tweeten, kijk eerst of er iemand op zoek is naar jou!

Na twee minuten zoeken had ik bijvoorbeeld al één potentiële klant gevonden die wellicht bloemen wilde kopen. Als je dus een bloemist bent met een webshop kun je hier mooi op inspelen. Niemand doet dit zoals je ziet op de onderstaande afbeelding.

![](_page_27_Picture_3.jpeg)

*(Instagram)*

Als antwoord op haar tweet zou je bijvoorbeeld kunnen zeggen 'Wat jammer dat je niet vroeg genoeg was Amy! Volgende keer je wekker iets eerder zetten?'.

*Tip:* Verwijs niet de persoon direct door naar jouw webshop. Ga een normaal gesprek aan. Zo bouw je een band op, lange termijn versus korte termijn. Wellicht dat degene later eens je webshop bezoekt en dan een aankoop doet.

## **Volgers opbouwen**

Je zult vanzelf volgers krijgen indien je relevante content gaat tweeten. Het opbouwen van volgers gaat langzaam in het begin. Maar na een maand van het volgen van het onderstaande proces zul je al snel resultaten zien.

- 1. Schaf [TweetAdder](http://www.tweetadder.com/idevaffiliate/idevaffiliate.php?id=21336) aan. Via de software [TweetAdder](http://www.tweetadder.com/idevaffiliate/idevaffiliate.php?id=21336) kun je specifiek zoeken op tweets en bepaalde woorden. Je kunt op deze manier mensen volgen die wellicht interesse hebben in jouw dienst of product.
- 2. Koppel je licentie aan je Twitter account. Het is het beste om met 1 Twitter account te beginnen. Later kun je wellicht verschillende accounts gebruiken.
- 3. Bekijk de [Tutorial](http://tweetadder.com/tutorial/) van TweetAdder hoe de software in elkaar steekt. Je bent hier maximaal tien minuten mee bezig. Je zult het snel door hebben.
- 4. Stel bij Tweet Search / Location Search jouw zoekinstellingen in en druk op Search Now.

![](_page_28_Picture_116.jpeg)

(**Tip:** Probeer ook eens de locatie uit te schakelen. Veel mensen vullen dit namelijk niet zorgvuldig in.)

5. Volg (follow) in het begin per dag **20 accounts**. Ontvolg (unfollow) vervolgens twee dagen later de accounts die jou niet hebben terug gevold. Doe dit totdat je ongeveer 200 followers hebt opgebouwd. Dit duurt ongeveer 14 dagen. Dan kun je meerdere accounts per dag gaan volgen.

De reden waarom je weinig mensen moet volgen in het begin is vanwege een ongeschreven regel op Twitter: je mag namelijk niet concequent meer dan **20%**  accounts volgen op basis van jouw huidige followers.

### *Voorbeeld:*

- 200 followers = 40 accounts volgen per dag
- 400 followers = 80 accounts volgen per dag
- 800 followers = 160 accounts volgen per dag

Ik weet dit omdat ik zelf deze waarschuwing heb gehad. Ze geven een waarschuwing. Als je blijft doorgaan met het 'extreme volggedrag' verwijderen ze je account. Oppassen dus!

**Nogmaals kort.** Volg dus interessante accounts voor jouw bedrijf, dienst of product. Ontvolg twee dagen later de accounts die je niet terugvolgen.

![](_page_29_Picture_8.jpeg)

## **Tweeten en ge-retweet worden**

Ik houd er zelf van om te tweeten over dingen die mij aanspreken en relevant

zijn voor mijn doelgroep.

![](_page_30_Picture_3.jpeg)

Een aantal onderwerpen om over the tweeten:

- Bepaald aanbod / korting
- $\bullet$  Tips
- Interessant nieuws (binnen jouw branche)
- Interessante artikelen
- Weeties
- Link naar een blogpost
- **Link naar jouw landingspagina**

#### **4 tips voor tijdens het tweeten:**

- 1. Voeg afbeeldingen toe aan je tweets voor meer aandacht
- 2. Tweet meerdere malen dezelfde tweet op 1 dag (de belangrijkste tweet)
- 3. Reageer op mensen hun tweets en ga een gesprek aan
- 4. Bedank en reageer op mensen die jou re-tweeten

## **Automatisch tweets plaatsen**

Via [TweetAdder](http://www.tweetadder.com/idevaffiliate/idevaffiliate.php?id=21336) kun je automatisch tweets inplannen. Ik doe dit zelf aangezien het mij een hoop tijd bespaart. Aan het begin van de dag start ik met het zoeken van relevante content om te tweeten.

Na 15 minuten heb ik 10 tweets in elkaar gezet. Die stel ik dan in om tussen 10:00 en 21:00 geplaatst te worden. Je kunt ook een dag besteden aan tweets bij elkaar zoeken.

Op zo'n manier kun je zelfs tweets voor een maand automatisch inplannen. Je bent even bezig maar het resultaat zal er zijn.

![](_page_31_Picture_71.jpeg)

┑

# **Resultaten resultaten!**

Ik heb zelf alle bezoekersstrategieën behoorlijk getest. Ik vind het daarom belangrijk om een voorbeeld hiervan met je te delen. Resultaat is namelijk waar het om gaat.

![](_page_32_Figure_2.jpeg)

**14,300 mensen** zijn in september voorbij mijn tweets gescrolled. De piek die je ziet van **3543 weergaves in 1 dag** is omdat ik die dag 10 tweets had geplaatst. Dit resulteerde in 17 unieke (nieuwe) bezoekers via Twitter naar mijn site.

![](_page_32_Picture_108.jpeg)

Twee dagen hierna nam ook iemand contact met mij op via mijn site of ik eventueel iets voor hem kon betekenen. Helaas is er verder niks uit voortgekomen. Wel heeft dit mij bewezen dat deze methode erg sterk is.

De afgelopen tijd heb ik wat minder gebruik gemaakt van Twitter omdat mijn prioriteiten momenteel bij huidige opdrachten liggen. Tegen de tijd dat je dit leest zul je vast een up-to-date Twitter stream tegenkomen i.v.m. dit e-book.

In totaal is voor mij één volger op Twitter **€0,49 cent** waard op basis van betaalde opdrachten via Twitter (momenteel 2090 volgers). You do the math!

# **De kracht van Online Marketing**

Ik hoop dat je nu een beter beeld hebt van online marketing. Dit soort strategieën kunnen echt wat betekenen voor jouw bedrijf. Je loopt anders namelijk gewoon zichtbaarheid en omzet mis.. Zonde! Het kwartje valt steeds vaker bij de lokale ondernemers en kleine bedrijven. Online marketing is gewoon niet meer weg te denken.

Als **allerlaatste tip**: vergeet niet om bezoekersstatistieken te meten met [Google](http://digitaaldoen.nl/google-analytics/google-analytics-instellen-voor-wordpress/)  [Analytics](http://digitaaldoen.nl/google-analytics/google-analytics-instellen-voor-wordpress/) en je landingspagina te testen met bijvoorbeeld [Visual Website](http://visualwebsiteoptimizer.nl/)  [Optimizer.](http://visualwebsiteoptimizer.nl/)

Ik wil je heel erg bedanken voor het lezen van mijn e-book. Ik hoop dat je waardevolle kennis hebt opgedaan en actie onderneemt.

Ik zou het erg op prijs stellen als je [een reactie wilt achterlaten](http://digitaaldoen.nl/online-marketing/lokaal-scoren-met-online-marketing/) op mijn website. Het verspreiden van het e-book wordt natuurlijk ook op prijs gesteld.

Veel succes!

Met vriendelijke groet,

Joeri Detering,

Eigenaar en Online Marketeer bij [DigitaalDoen](https://digitaaldoen.nl/)

![](_page_33_Picture_9.jpeg)